# **Příručka pro sadu** *artus***® BK Virus RG PCR**

 $\sqrt{\frac{\Sigma}{24}}$  (katalogové č. 4514263)  $\bigvee$ 96 (katalogové č. 4514265)

Verze 1

### **IVD**

In vitro diagnostikum pro kvantitativní stanovení

Pro použití s přístrojem Rotor-Gene® Q

# $C\epsilon$

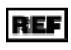

REF 4514263, 4514265

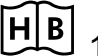

**HB** 1056823CS

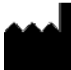

QIAGEN GmbH, QIAGEN Strasse 1, 40724 Hilden,

NĚMECKO

R4 MAT 1056823CS

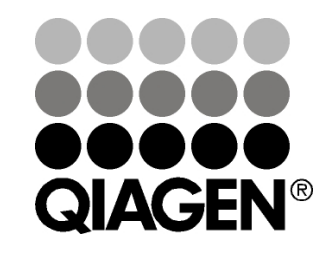

# **Sample & Assay Technologies**

### **QIAGEN Sample and Assay Technologies**

QIAGEN je vedoucím poskytovatelem inovativních technologií přípravy vzorků a analýz, které umožňují izolaci a detekci obsahu jakéhokoliv biologického vzorku. Naše pokročilé, vysoce kvalitní produkty a služby Vám zajistí spolehlivý výsledek.

#### **QIAGEN určuje standardy:**

- **v** purifikaci DNA, RNA a proteinů
- **v** v analýzách nukleových kyselin a proteinů
- ve výzkumu microRNA a RNAi
- v automatizaci technologií pro přípravu vzorků a jejich analýz.

Naší misí je umožnit Vám dosáhnout vynikajících výsledků a technických úspěchů. Více informací naleznete na www.qiagen.com.

### **Obsah**

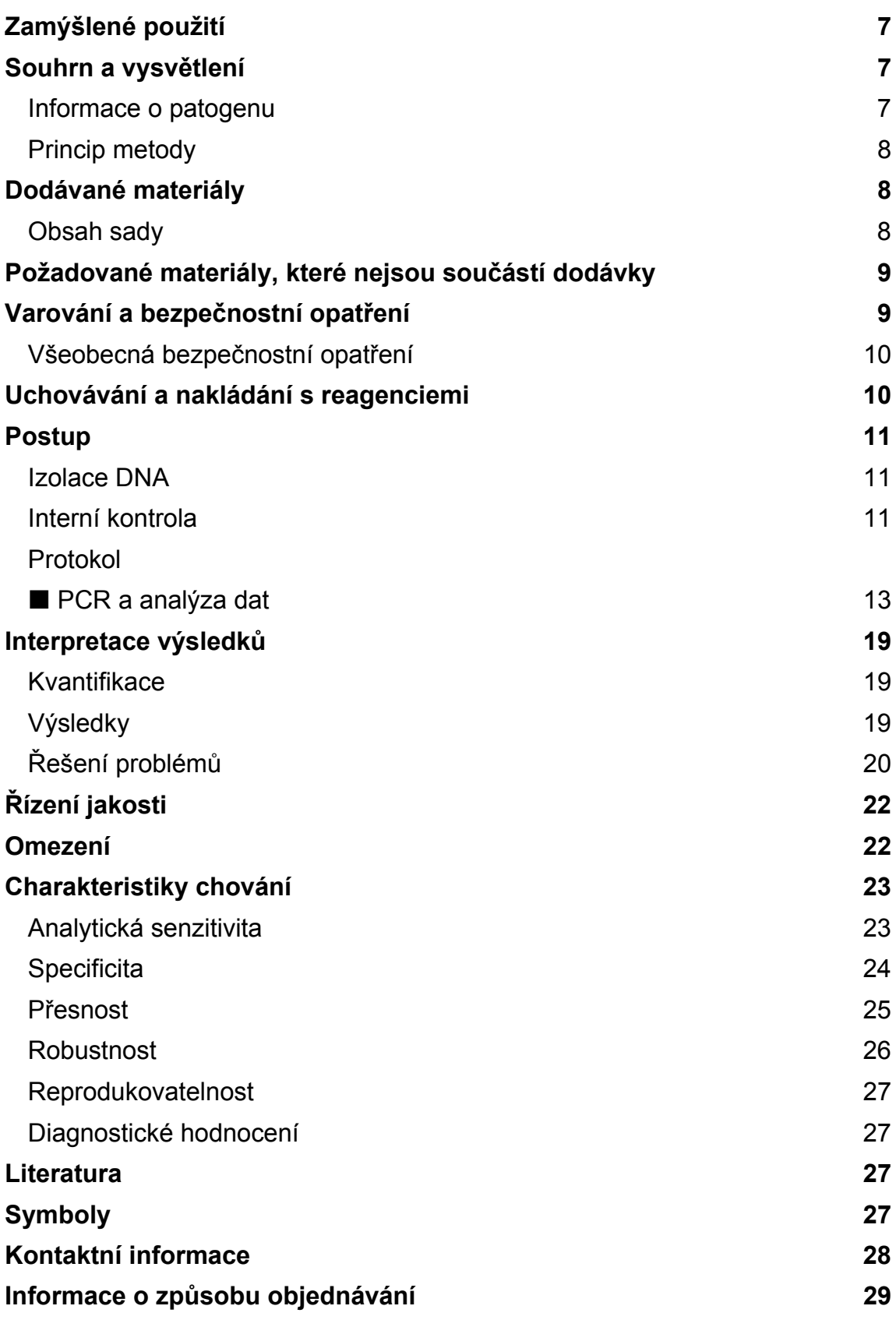

### **Zamýšlené použití**

Sada *artus* BK Virus RG PCR je test amplifikace nukleových kyselin in vitro pro kvantifikaci DNA viru BK (BKV) z lidské plazmy nebo moči. Tato diagnostická sada využívá polymerázovou řetězovou reakci (PCR) a je konfigurována pro použití s přístroji Rotor-Gene Q.

**Poznámka**: Sada *artus* BK Virus RG PCR se nesmí používat s přístroji Rotor-Gene Q 2plex.

### **Souhrn a vysvětlení**

Sada *artus* BK Virus RG PCR je systém k přímému použití pro průkaz DNA viru BK pomocí polymerázové řetězové reakce (PCR) v přístrojích Rotor-- Gene Q. Směs BK Virus RG Master obsahuje reagencie a enzymy pro specifickou amplifikaci 274 bp dlouhého úseku genomu viru BK a také pro přímou detekci specifického amplikonu ve fluorescenčním kanálu Cycling Green přístroje Rotor-Gene Q MDx, Rotor-Gene Q nebo Rotor-Gene 6000.

Kromě toho sada *artus* BK Virus RG PCR obsahuje druhý heterologní amplifikační systém pro průkaz potenciální inhibice PCR. Tento systém je detekován jako interní kontrola (IC) ve fluorescenčním kanálu Cycling Orange přístroje Rotor--Gene Q MDx, Rotor-Gene Q nebo Rotor-Gene 6000. Limit detekce analytické PCR viru BK (viz "Analytická senzitivita", strana 23) přitom není negativně ovlivněn. Spolu s produktem se dodávají externí pozitivní kontroly (BK Virus RG QS 1–4), pomocí nichž lze určit množství virové DNA. Další informace viz "Interpretace výsledků", strana 19.

#### **Informace o patogenu**

BK virus (BKV) je DNA virus patřící mezi polyomaviry. Primární infekce se vyskytuje hlavně v dětství a je obvykle asymptomatická. Séroprevalence u dospělých je až 90 %. Po primární infekci zůstává BKV latentní v ledvinových buňkách a může být opakovaně aktivován za podmínek imunitní deficience, například při transplantaci.

Infekce BKV může korelovat s tubulointersticiální nefritidou a stenózou uretry u příjemců renálních transplantátů a dále s hemoragickou cystitidou u příjemců transplantátů kostní dřeně. Je rovněž spojována s obrazem onemocnění, jako je vaskulopatie, pneumonitida, encefalitida, retinitida a dokonce i multiorgánové selhání.

Přetrvávající vysoká úroveň replikace BKV je typickou charakteristikou nefropatie spojované s polyomaviry (PAN) u pacientů po transplantaci ledvin. Klinicky relevantní infekce jsou většinou omezené na jedince s potlačenou imunitou.

### **Princip metody**

Průkaz původce pomocí polymerázové řetězové reakce (PCR) je založen na amplifikaci specifické oblasti genomu původce. Detekce probíhá při PCR v reálném čase pomocí fluorescenčních barviv. Barviva jsou zpravidla vázaná na oligonukleotidové sondy, které se vážou specificky na PCR amplifikát. Detekce intenzity fluorescence v průběhu PCR v reálném čase umožňuje průkaz a kvantifikaci produktů, aniž by bylo nutné po PCR znovu otevírat reakční zkumavky.\*

### **Dodávané materiály**

#### **Obsah sady**

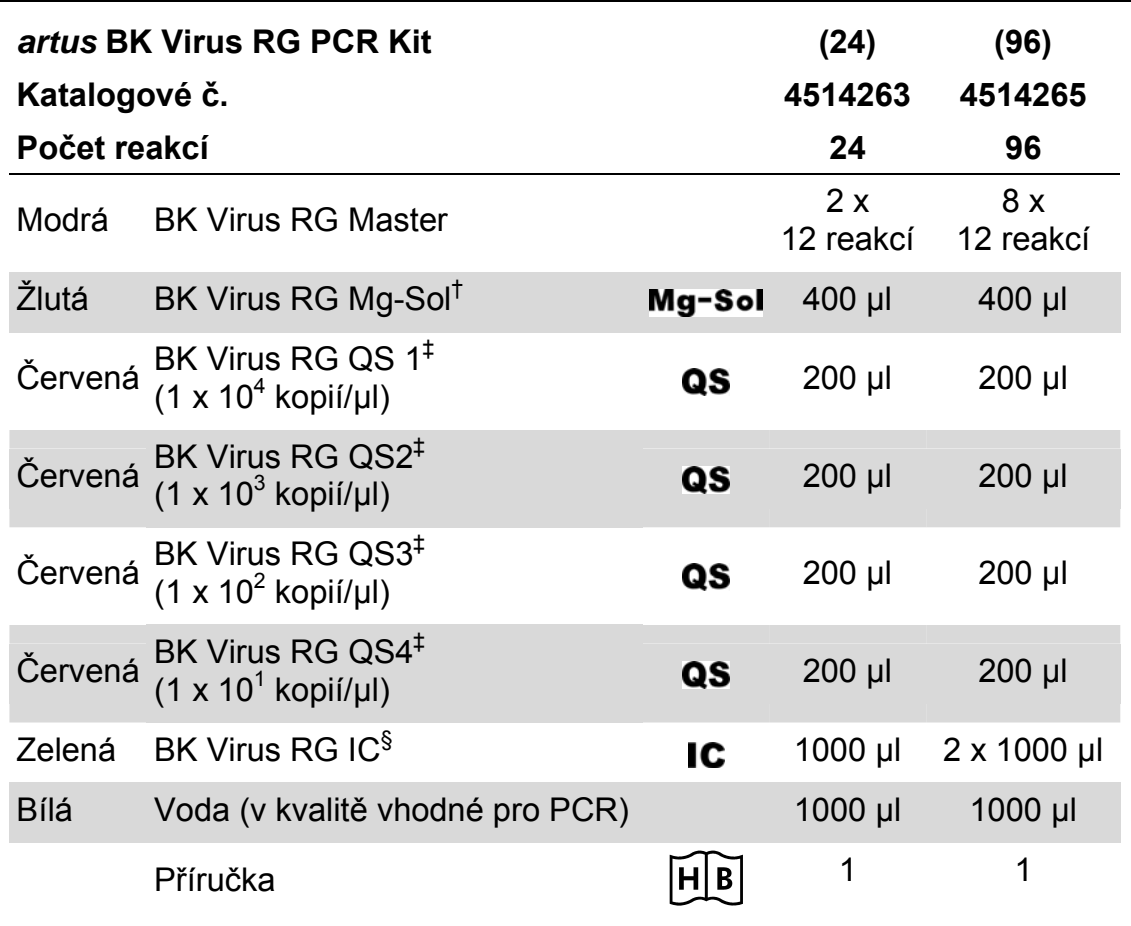

† Roztok hořčíku

‡ Kvantifikační standard

§ Interní kontrola

\* Mackay, I.M. (2004) Real-time PCR in the microbiology laboratory. Clin. Microbiol. Infect. **10**, 190.

### **Požadované materiály, které nejsou součástí dodávky**

Při práci s chemikáliemi vždy používejte vhodný laboratorní plášť, rukavice na jedno použití a ochranné brýle. Další informace jsou uvedeny v příslušných bezpečnostních listech (BL), které lze získat od dodavatele produktu.

#### **Reagencie**

 $\blacksquare$  Sada k izolaci DNA (viz "Izolace DNA", strana 11)

#### **Spotřební materiál**

- Sterilní pipetovací špičky s filtrem
- Zkumavky v stripech s uzávěry, 0,1 ml, pro použití s 72jamkovým rotorem (kat. čís. 981103 nebo 981106)
- Alternativně: Zkumavky PCR, 0,2 ml, pro použití s 36jamkovým rotorem (kat. čís. 981005 nebo 981008)

#### **Vybavení**

- $\blacksquare$  Pipety (nastavitelné)\*
- $\blacksquare$  Třepačka vortex\*
- Stolní centrifuga s rotorem pro 2ml reakční zkumavky
- Přístroj Rotor-Gene Q MDx, Rotor-Gene Q nebo Rotor-Gene<sup>\*†</sup> s fluorescenčními kanály Cycling Green a Cycling Orange
- Software Rotor-Gene Q MDx / Rotor-Gene Q verze 1.7.94 a vyšší (software Rotor-Gene 6000 verze 1.7.65)
- Chladicí blok (vkládací blok 72 x 0,1ml zkumavky, kat. čís. 9018901, nebo vkládací blok 96 x 0,2ml zkumavky, kat. čís. 9018905)

### **Varování a bezpečnostní opatření**

#### Pro diagnostické použití in vitro

Při práci s chemikáliemi vždy používejte vhodný laboratorní plášť, rukavice na jedno použití a ochranné brýle. Další informace jsou uvedeny v odpovídajících bezpečnostních listech (BL). Bezpečnostní listy jsou k dispozici online v pohodlném a kompaktním formátu PDF na stránkách www.qiagen.com/safety, kde můžete nalézt, zobrazit a vytisknout BL pro každou sadu QIAGEN a pro každou komponentu těchto sad.

Odpad ze vzorků a rozborů likvidujte podle místních bezpečnostních předpisů.

\* Ujistěte se, že byly přístroje kontrolovány a kalibrovány podle doporučení výrobce. Sada *artus* BK Virus RG PCR se nesmí používat s přístroji Rotor-Gene Q 2plex.

#### **Všeobecná bezpečnostní opatření**

Vždy dbejte na následující:

- **Používejte sterilní pipetovací špičky s filtrem.**
- Skladujte, izolujte a přidávejte pozitivní materiál (vzorky, pozitivní kontroly a amplifikáty) do reakční směsi na jiném místě než ostatní reagencie.
- Všechny komponenty před počátkem analýzy úplně rozmrazte při pokojové teplotě (15–25 °C).
- Následně komponenty řádně promíchejte (opakovaný náběr pipetou a vypuštění pipety nebo pulzní třepačka) a krátce centrifugujte.
- **Pracujte rychle a udržujte komponenty na ledu nebo v chladicím bloku** (72-/96jamkový vkládací blok).

### **Uchovávání a nakládání s reagenciemi**

Komponenty sady *artus* BK Virus PCR se skladují při teplotě −15 °C až −30 °C a mají trvanlivost do data uvedeného na štítku. Zabraňte opakovanému rozmrazení a zmrazení (> 2x), snižuje se tím senzitivita analýzy. Pokud se reagencie mají používat pouze občasně, je nutné je zmrazit v alikvotních množstvích. Uchovávání při 2–8 °C by nemělo překročit dobu pěti hodin.

### **Postup**

#### **Izolace DNA**

Sada EZ1 DSP Virus (QIAGEN, kat. čís. 62724)\* je validována pro purifikaci virové nukleové kyseliny z lidské plazmy nebo moči pro použití se sadou *artus* BK Virus RG PCR. Purifikaci virové DNA proveďte podle pokynů v příručce pro sadu EZ1 DSP Virus (*EZ1 DSP Virus Kit Handbook*) s počátečním objemem vzorku 400 µl.

**Poznámka**: Sada *artus* BK Virus RG PCR není vhodná pro izolační metody na základě fenolu.

**Poznámka**: Užití nosičové RNA má rozhodující význam pro efektivitu izolace a tím i pro výtěžek DNA/RNA. Ke každé izolaci přidejte odpovídající množství nosičové RNA podle pokynů v příručce pro sadu *EZ1 DSP Virus*.

**Poznámka**: Interní kontrolu sady *artus* BK Virus RG PCR lze vložit přímo do izolace (viz "Interní kontrola", strana 11).

**Poznámka**: Po izolaci pomocí sady EZ1 DSP Virus důrazně doporučujeme použít purifikované virové nukleové kyseliny ihned k PCR. Eluáty lze případně před analýzou PCR uchovávat až 3 tři dny při teplotě 4 °C.

#### **Interní kontrola**

Spolu s produktem se dodává interní kontrola (BK Virus RG IC). Uživatel má tak možnost kontrolovat jak izolaci DNA, tak také možnou inhibici PCR. Pro tuto aplikaci přidejte k izolaci interní kontrolu v poměru 0,1 µl na 1 µl elučního objemu. Jestliže například používáte sadu EZ1 DSP Virus a eluujete virové nukleové kyseliny v 60 µl elučního pufru (AVE), potom přidejte na začátku 6 µl interní kontroly.

**Poznámka:** Interní kontrola a nosičová RNA (viz "Izolace DNA", strana 11) by měly být přidávány pouze ke směsi lyzačního pufru a vzorku nebo přímo k lyzačnímu pufru.

Interní kontrola nesmí být přidána přímo ke vzorku. Upozorňujeme, že při přidávání k lyzačnímu pufru musíte směs interní kontroly a lyzačního pufru / nosičové RNA připravit vždy čerstvou a ihned použít (skladování směsi při pokojové teplotě nebo v lednici může již po několika hodinách vést k selhání interní kontroly a ke snížení efektivity izolace).

Poznámka: Interní kontrolu a nosičovou RNA nepipetujte přímo do vzorku.

<sup>\*</sup> Sada EZ1 DSP Virus je rovněž dostupná jako sada EASY*artus*® BK Virus RG PCR s certifikací CE-IVD v kombinaci se sadou *artus* BK Virus RG PCR (informace o možnostech objednávky viz strana 29).

Volitelně lze interní kontrolu použít výhradně ke kontrole možné inhibice PCR. V tomto případě přidejte interní kontrolu přímo ke směsi BK Virus RG Master a BK Virus RG Mg-Sol, jak popisuje krok 2b protokolu (strana 14).

#### **Protokol: PCR a analýza dat**

#### **Důležité body před zahájením**

- **Před zahájením procedury získejte základní informace o přístroji Rotor-**Gene Q. Viz uživatelská příručka k přístroji.
- Diejte na to, aby byl do každého běhu PCR zahrnut alespoň jeden kvantifikační standard a jedna negativní kontrola (voda v kvalitě vhodné pro PCR). Pro vytvoření standardní křivky použijte u každého běhu PCR všechny 4 kvantifikační standardy (BK Virus RG QS 1–4) dodávané spolu s produktem.

#### **Věci, které je nutné udělat před zahájením**

- Ověřte, že je chladicí blok (příslušenství přístroje Rotor-Gene Q) předem vychlazen na 2–8 °C.
- Všechny reagencie se musí před začátkem testu zcela rozmrazit při pokojové teplotě, musí být dobře promíchány (opakovaný náběr pipetou a vypuštění pipety nebo krátký vortex) a následně centrifugovány.

#### **Postup**

- **1. Umístěte požadovaný počet zkumavek PCR do adaptérů chladicího bloku.**
- **2. Chcete-li pomocí interní kontroly sledovat jak izolaci DNA, tak možnou inhibici PCR, postupujte podle kroku 2a. Chcete-li interní kontrolu použít výhradně ke kontrole inhibice PCR, postupujte podle kroku 2b.**
- **2a. Interní kontrola již byla přidána k izolaci (viz "**Interní kontrola**", strana 11). V tomto případě připravte směs Master Mix podle tabulky 1.**

Reakční směs obvykle obsahuje všechny komponenty potřebné pro PCR kromě vzorku.

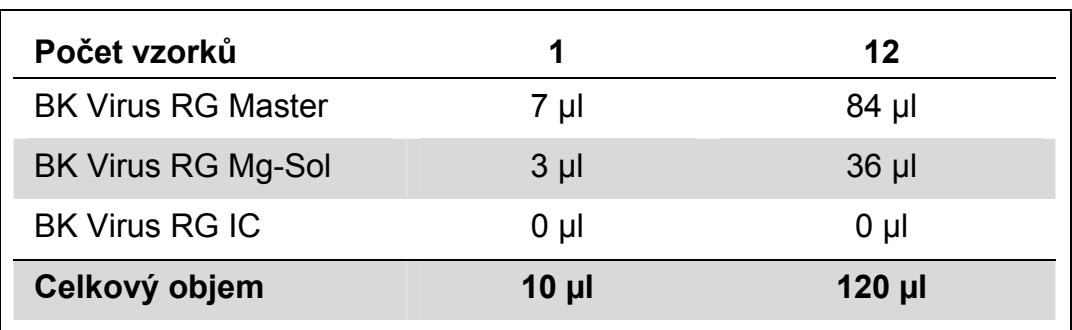

#### **Tabulka 1. Příprava směsi Master Mix (interní kontrola použitá ke sledování izolace DNA a ke kontrole inhibice PCR)**

2b. **Interní kontrola musí být přidána přímo ke směsi BK Virus RG Master a BK Virus RG Mg-Sol. V tomto případě připravte směs Master Mix podle tabulky 2.** 

Reakční směs obvykle obsahuje všechny komponenty potřebné pro PCR kromě vzorku.

**Tabulka 2. Příprava směsi Master Mix (interní kontrola použitá výhradně ke kontrole inhibice PCR)** 

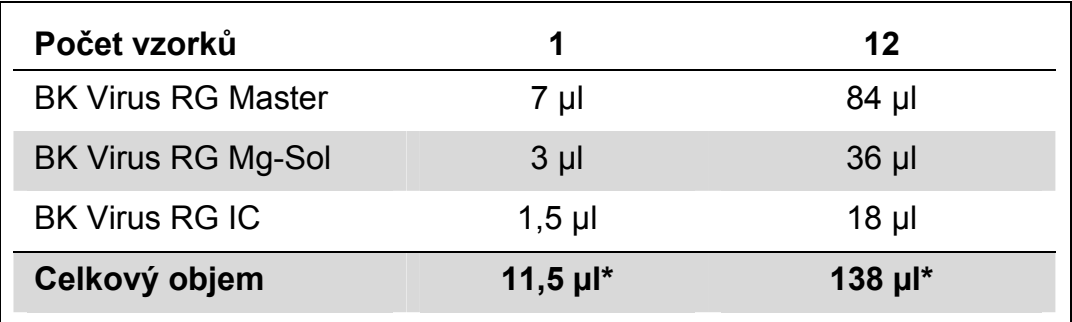

\* Zvýšení objemu podmíněné přidáním interní kontroly se při přípravě reakce PCR nezohledňuje. Senzitivita detekčního systému není omezena.

**3. Odměřte pipetou do každé zkumavky PCR 10 µl směsi Master Mix. Poté přidejte 15 µl eluátu z izolace DNA (viz tabulka 3). Obdobně musíte přidat jako pozitivní kontrolu 15 µl alespoň jednoho kvantifikačního standardu (BK Virus RG QS 1–4) a jako negativní kontrolu 15 µl vody v kvalitě vhodné pro PCR (Water, PCR grade).** 

#### **Tabulka 3. Příprava PCR reakce**

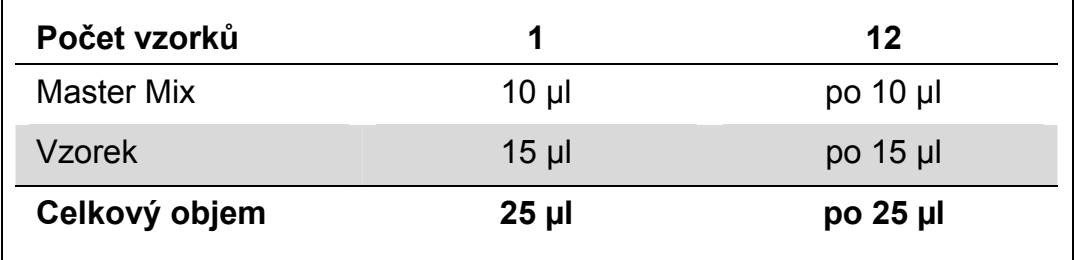

- **4. Uzavřete zkumavky PCR. Ujistěte se, že byl na rotor nasazen Locking Ring (příslušenství přístroje Rotor-Gene) jako prevence nechtěného otevření zkumavek během běhu.**
- **5. Pro detekci DNA viru BK vytvořte teplotní profil podle následujících kroků:**

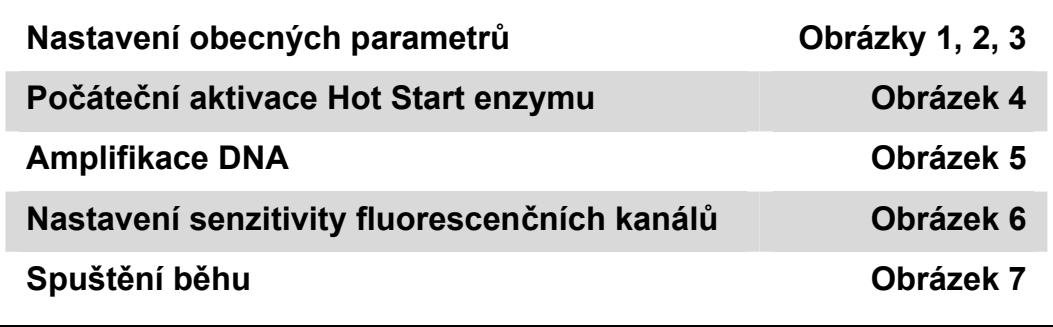

Všechny údaje se vztahují k softwaru Rotor-Gene Q MDx / Rotor-Gene Q verze 1.7.94 a softwaru Rotor-Gene 6000 verze 1.7.65. Podrobnosti k programování přístrojů Rotor-Gene naleznete v uživatelské příručce k přístroji. Na obrázcích jsou tato nastavení zvýrazněna černými rámečky. Ilustrace se vztahují k přístrojům Rotor--Gene Q.

**6. Nejdříve otevřete okno "New Run Wizard" (obrázek 1). Zaškrtněte rámeček "Locking Ring Attached" (Připevněn pojistný prstenec) a klikněte na "Next" (Další).** 

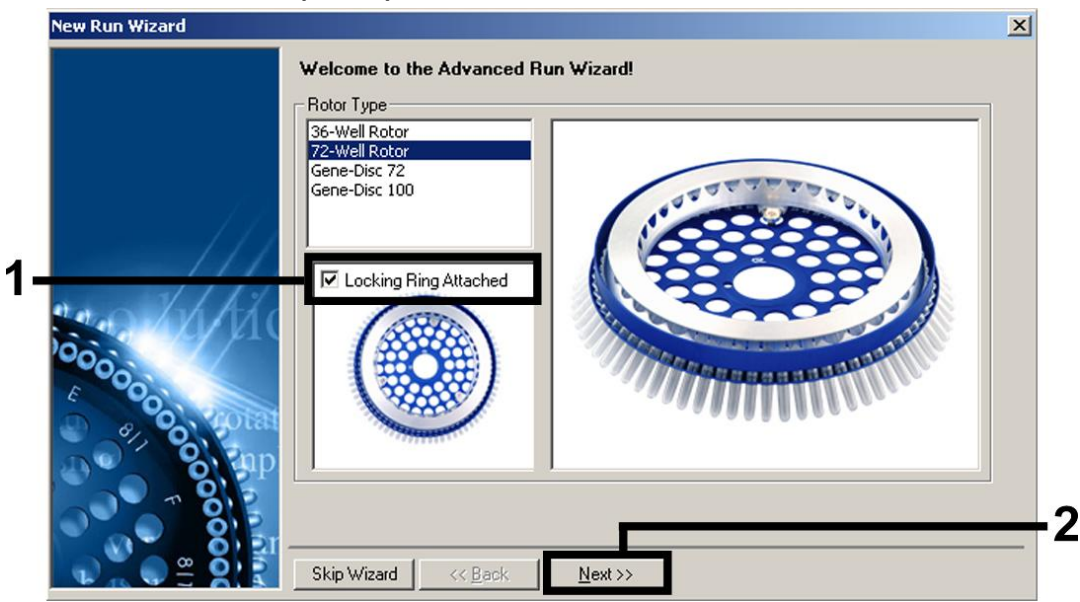

**Obrázek 1. Dialogové okno "New Run Wizard".** 

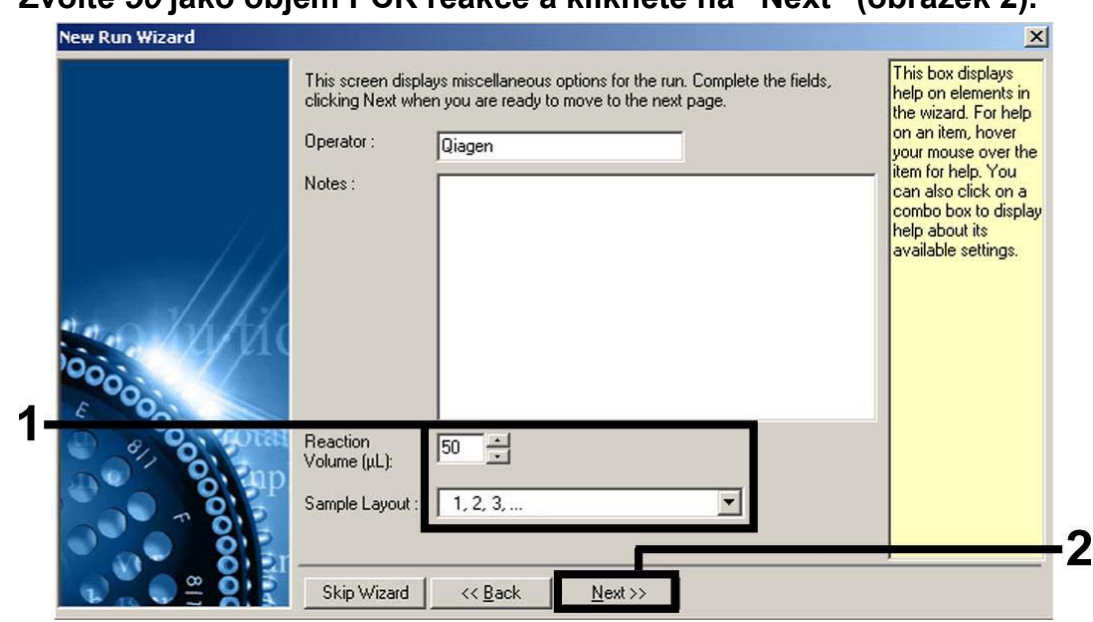

**7. Zvolte** *50* **jako objem PCR reakce a klikněte na "Next" (obrázek 2).** 

**Obrázek 2. Nastavení obecných parametrů analýzy.** 

**Poznámka**: I když reakční objem činí reálně 25 µl, v softwaru Rotor-Gene musíte zvolit reakční objem *50*.

**8. Klikněte na tlačítko "Edit Profile" v dalším okně "New Run Wizard" (obrázek 3) a naprogramujte teplotní profil podle obrázků 3-5.** 

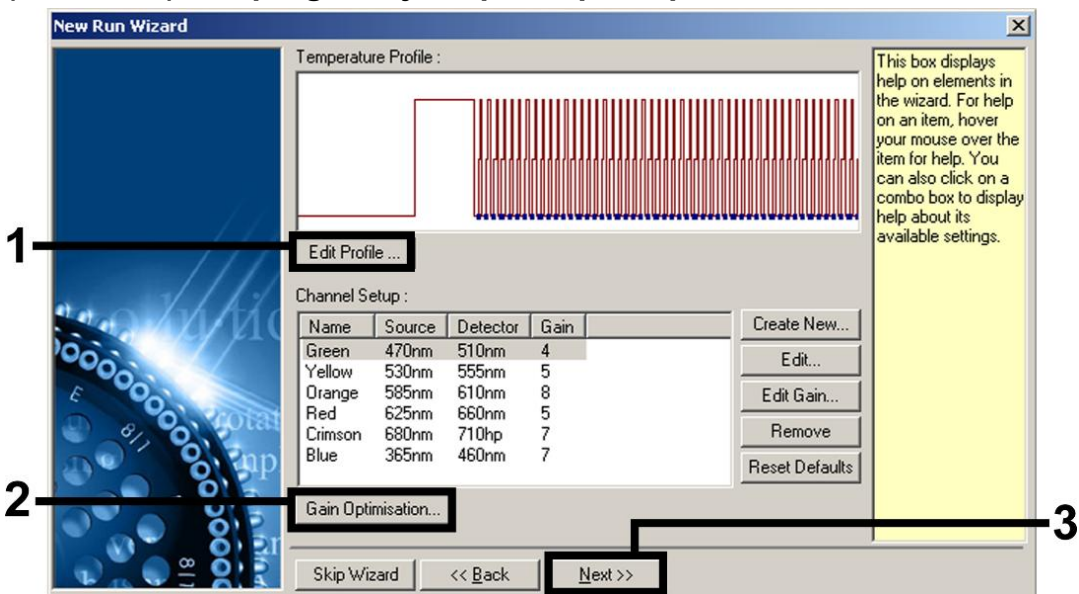

**Obrázek 3. Úprava profilu.** 

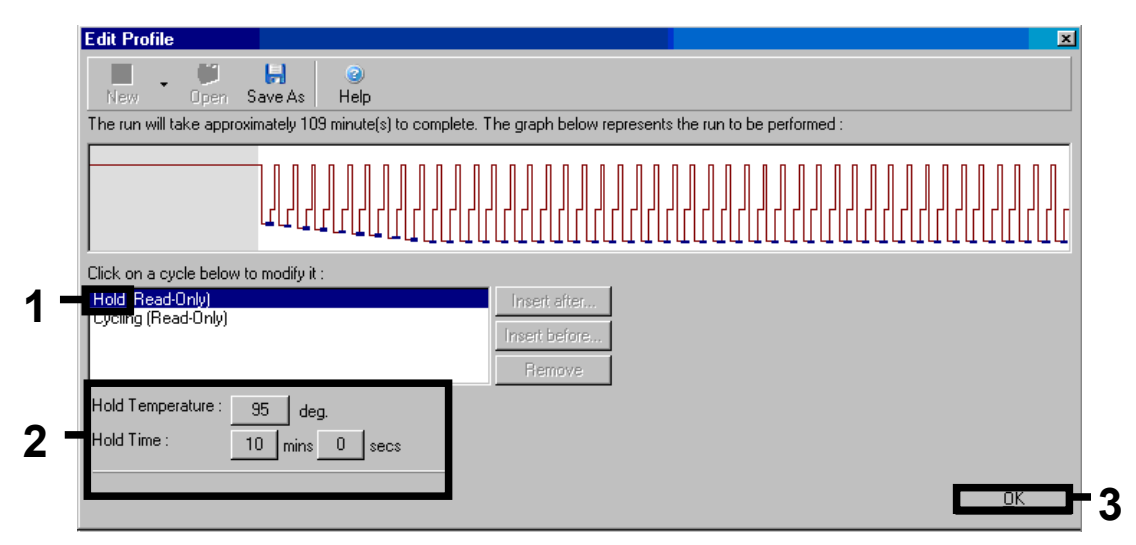

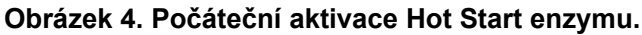

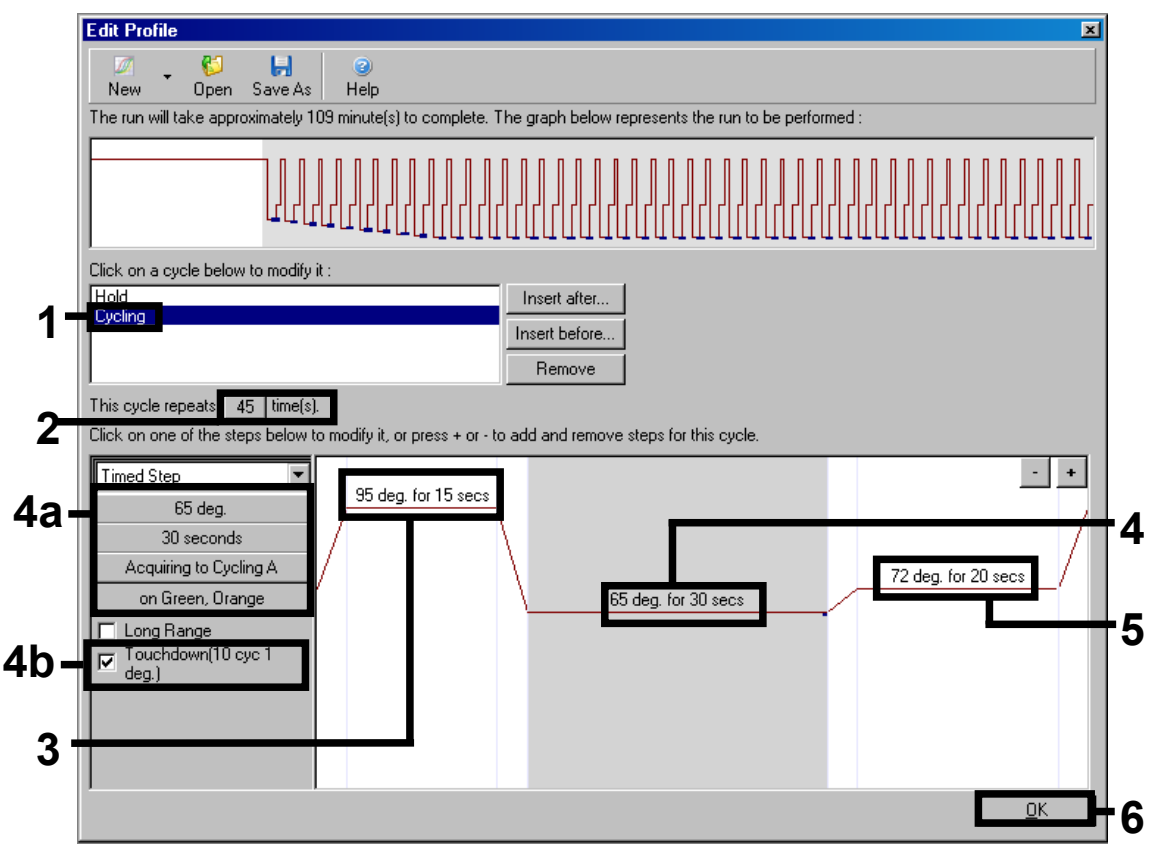

**Obrázek 5. Amplifikace DNA.** Ujistěte se, že je dotyková funkce u kroku temperování aktivována pro 10 cyklů.

**9. Měřící rozsah fluorescenčních kanálů je třeba určit podle fluorescenční intenzity v PCR zkumavkách. Klikněte na "Gain Optimisation" v okně menu "New Run Wizard" (viz obrázek 3) pro otevření okna "Auto-Gain Optimisation Setup". Nastavte kalibrační**  **teplotu na 65, aby odpovídala reasociační (annealing) teplotě amplifikačního programu (obrázek 6).** 

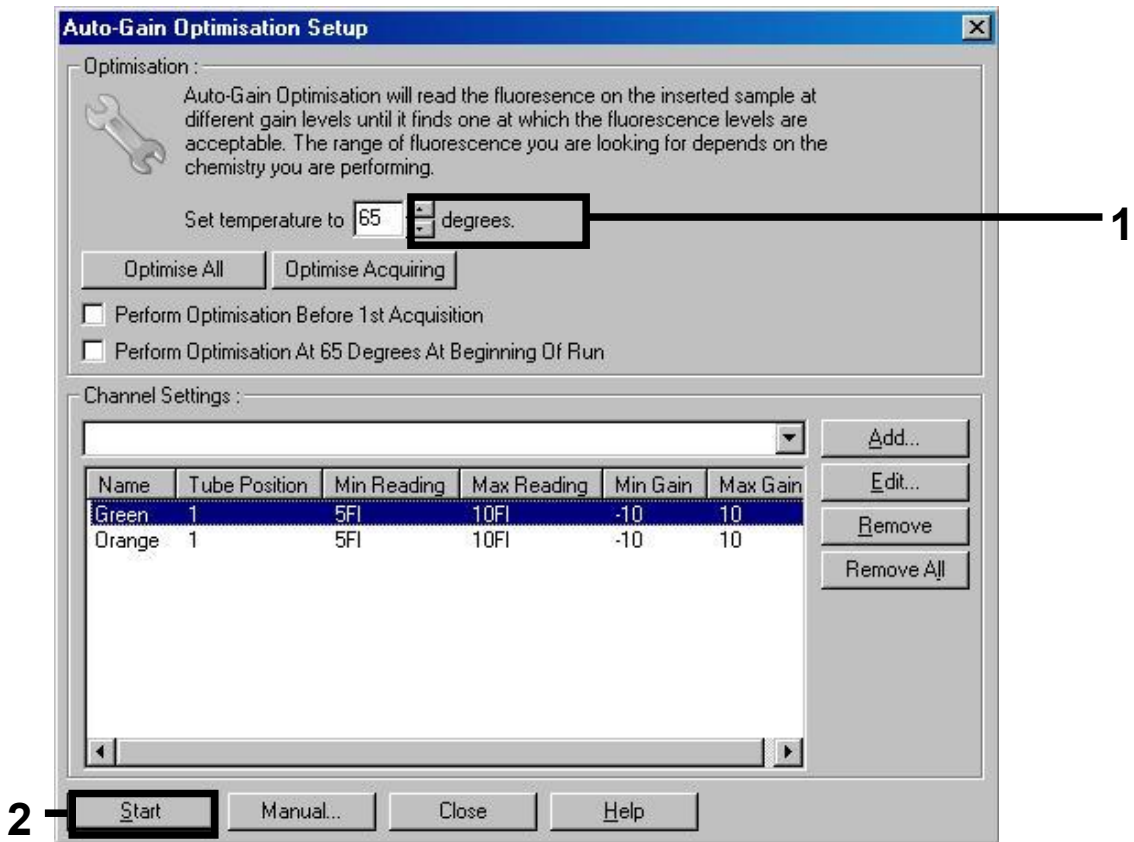

**Obrázek 6. Nastavení senzitivity fluorescenčních kanálů.** 

10. **Hodnoty výsledků determinované kalibrací kanálů se automaticky uloží a jsou uvedené v seznamu v posledním okně programovací procedury (obrázek 7). Stiskněte "Start Run" (Spustit běh).** 

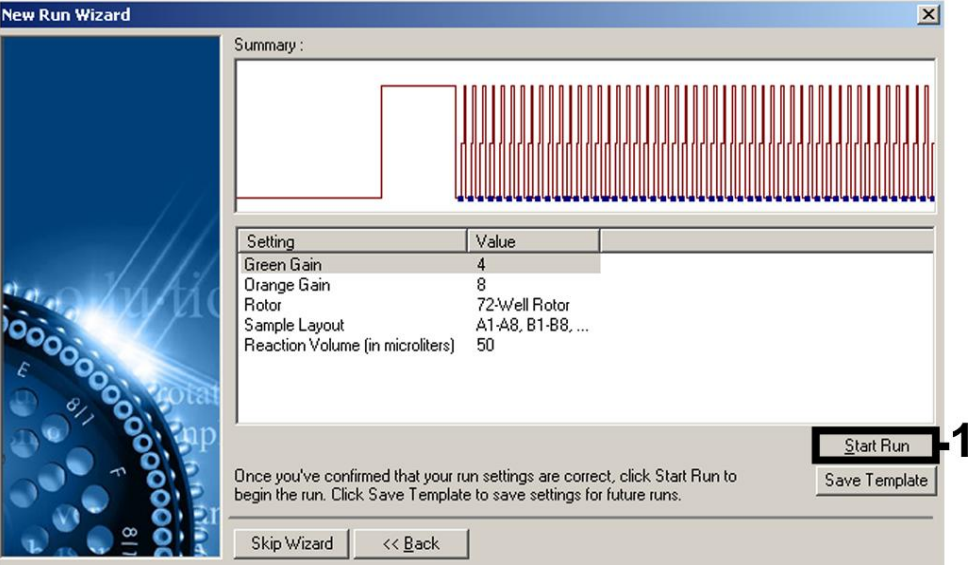

**Obrázek 7. Spuštění běhu.** 

### **Interpretace výsledků**

#### **Kvantifikace**

S kvantifikačními standardy (BK Virus RG QS 1–4) dodávanými spolu s produktem se zachází stejně jako s již izolovanými vzorky a přidávají se ve stejném objemu (15 µl). Standardní křivku na přístroji Rotor-Gene Q vytvoříte tak, že použijete všech 4 kvantifikačních standardů, definujete je v dialogovém okně "Edit Samples" (Upravit vzorky) jako standardy a zadáte odpovídající koncentrace (viz uživatelská příručka k přístroji).

**Poznámka**: Kvantifikační standardy jsou definovány jako kopie/µl. Pro přepočet hodnot získaných pomocí standardní křivky na kopie/ml vzorku se používá následující vzorec:

Výsledek (kopie/ml) = výsledek (kopie/ $\mu$ l) x eluční objem  $(\mu I)$ objem vzorku (ml)

Do výše uvedeného vzorce se dosazuje zásadně původní objem vzorku. Toto se musí zohlednit, byl-li objem vzorku před izolací nukleových kyselin pozměněn (např. redukce objemu centrifugací nebo jeho zvýšení naplněním na objem požadovaný pro izolaci).

### **Výsledky**

Příklady pozitivních a negativních reakcí PCR jsou uvedeny na obrázcích 8 a 9.

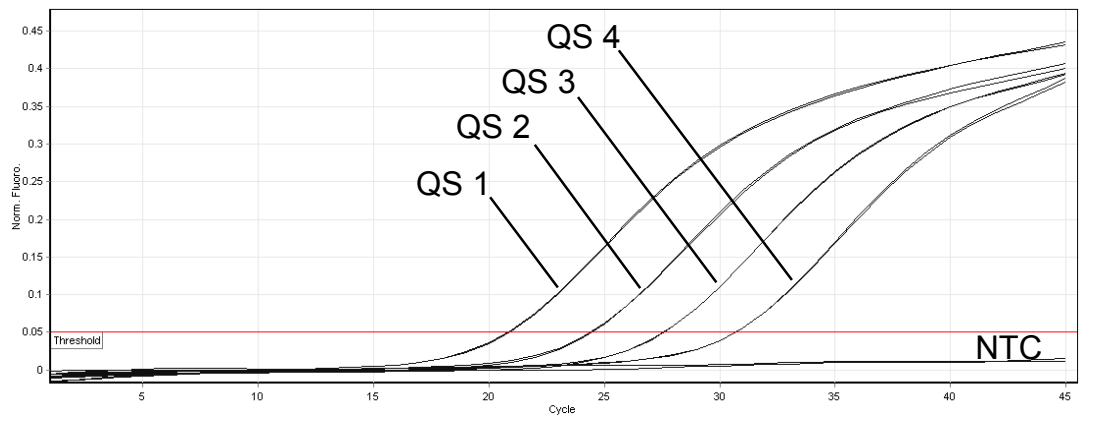

**Obrázek 8. Průkaz kvantifikačních standardů (BK Virus RG QS 1–4) ve fluorescenčním kanálu Cycling Green. NTC**: Beztemplátová kontrola (negativní kontrola).

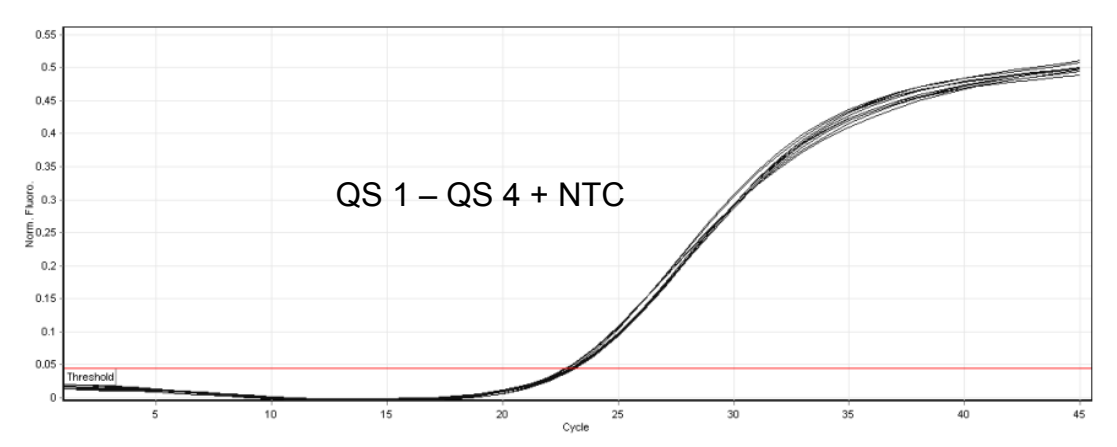

**Obrázek 9. Průkaz interní kontroly (IC) ve fluorescenčním kanálu Cycling Orange při současné amplifikaci kvantifikačních standardů (BK Virus RG QS 1–4). NTC**: Beztemplátová kontrola (negativní kontrola)*.* 

#### **Ve fluorescenčním kanálu Cycling Green je detekován signál. Výsledek analýzy je pozitivní: Vzorek obsahuje DNA viru BK.**

V tomto případě je detekce signálu v kanálu Cycling Orange podružná, protože vysoké výchozí koncentrace DNA viru BK (pozitivní signál v kanálu Cycling Green) mohou vést k redukovanému až chybějícímu fluorescenčnímu signálu interní kontroly v kanálu Cycling Orange (kompetice).

#### **Ve fluorescenčním kanálu Cycling Green není detekován žádný signál. Současně se v kanálu Cycling Orange objevuje signál interní kontroly. Ve vzorku není prokazatelná žádná DNA viru BK. Lze jej proto považovat za negativní.**

Při negativní PCR na virus BK vylučuje detekovaný signál interní kontroly možnost inhibice PCR.

#### **Signál není detekován ani v kanálu Cycling Green ani v kanálu Cycling Orange.**

#### **Není možné učinit závěr.**

Pokyny týkající se zdrojů chyb a jejich odstranění jsou uvedeny v kapitole "Řešení problémů" dále.

### **Řešení problémů**

V této kapitole naleznete užitečné informace, které Vám mohou pomoci při řešení případných problémů. Více informací lze získat také na internetové stránce naší technické podpory: www.qiagen.com/FAQ/FAQList.aspx. Vědci z technické podpory QIAGEN vždy rádi zodpoví Vaše otázky ohledně údajů a protokolu v tomto manuálu i obecně k technologiím pro přípravu vzorků a jejich rozbory (možnosti navázání kontaktu viz zadní strana nebo navštivte www.qiagen.com).

#### **Komentáře a návrhy**

#### **Žádný signál u pozitivních kontrol (BK Virus RG QS 1–4) ve fluorescenčním kanálu Cycling Green**

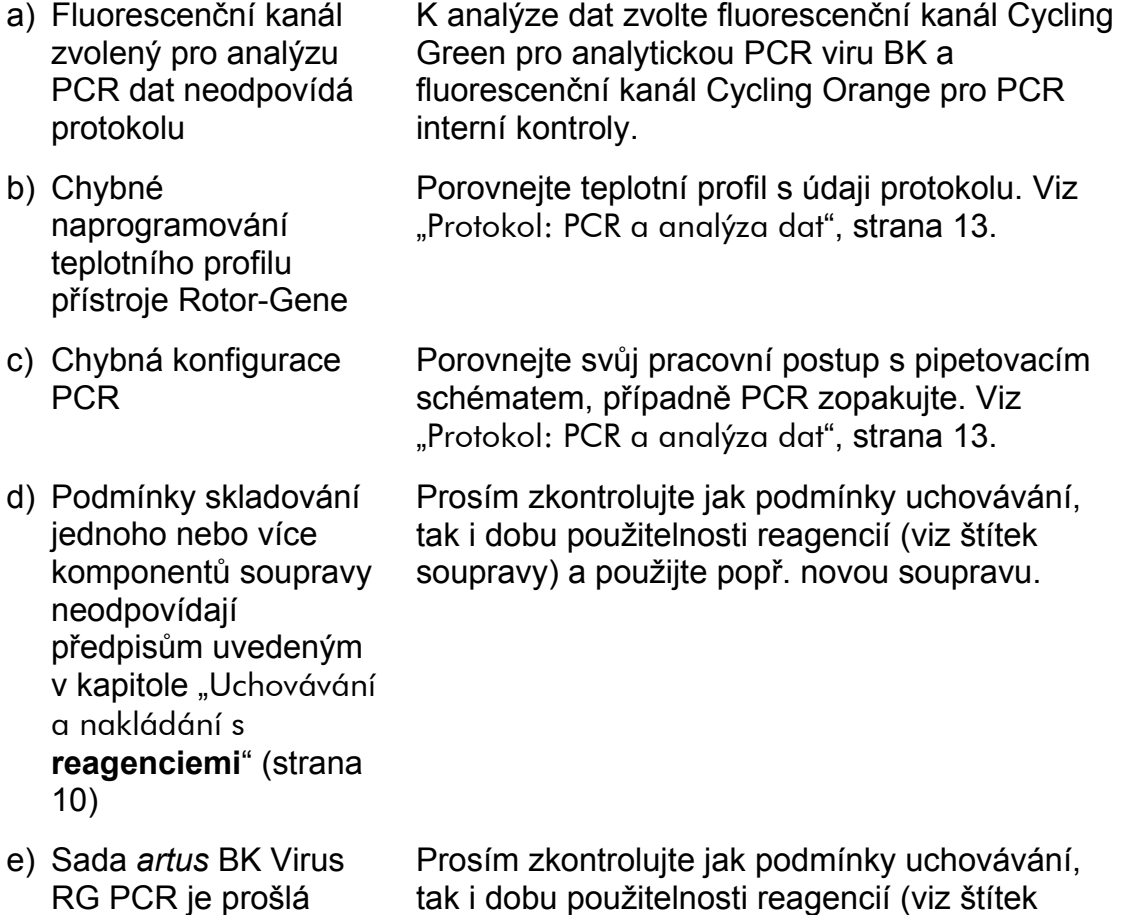

#### **Slabý nebo chybějící signál interní kontroly negativního vzorku plazmy nebo moči, který byl podroben purifikaci pomocí sady** *artus* **BK Virus RG PCR ve fluorescenčním kanálu Cycling Orange při současné nepřítomnosti signálu v kanálu Cycling Green**

soupravy) a použijte popř. novou soupravu.

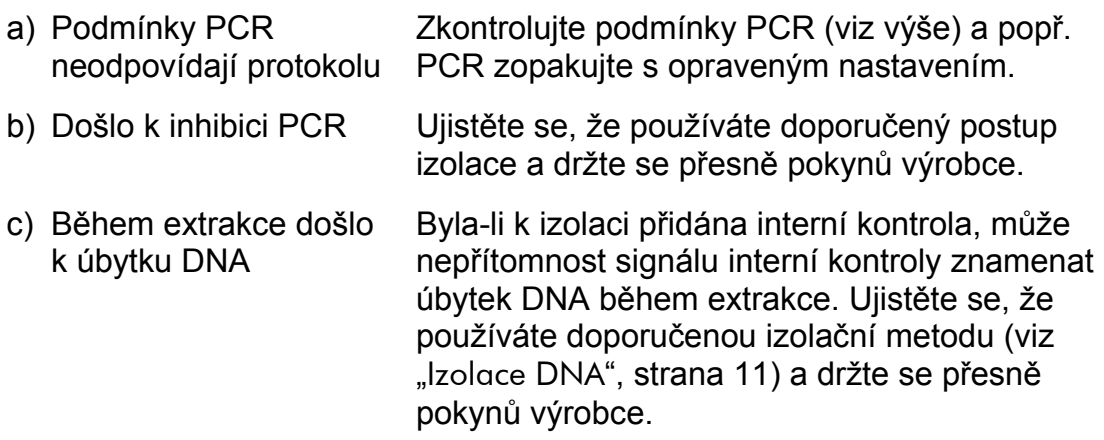

#### **Komentáře a návrhy**

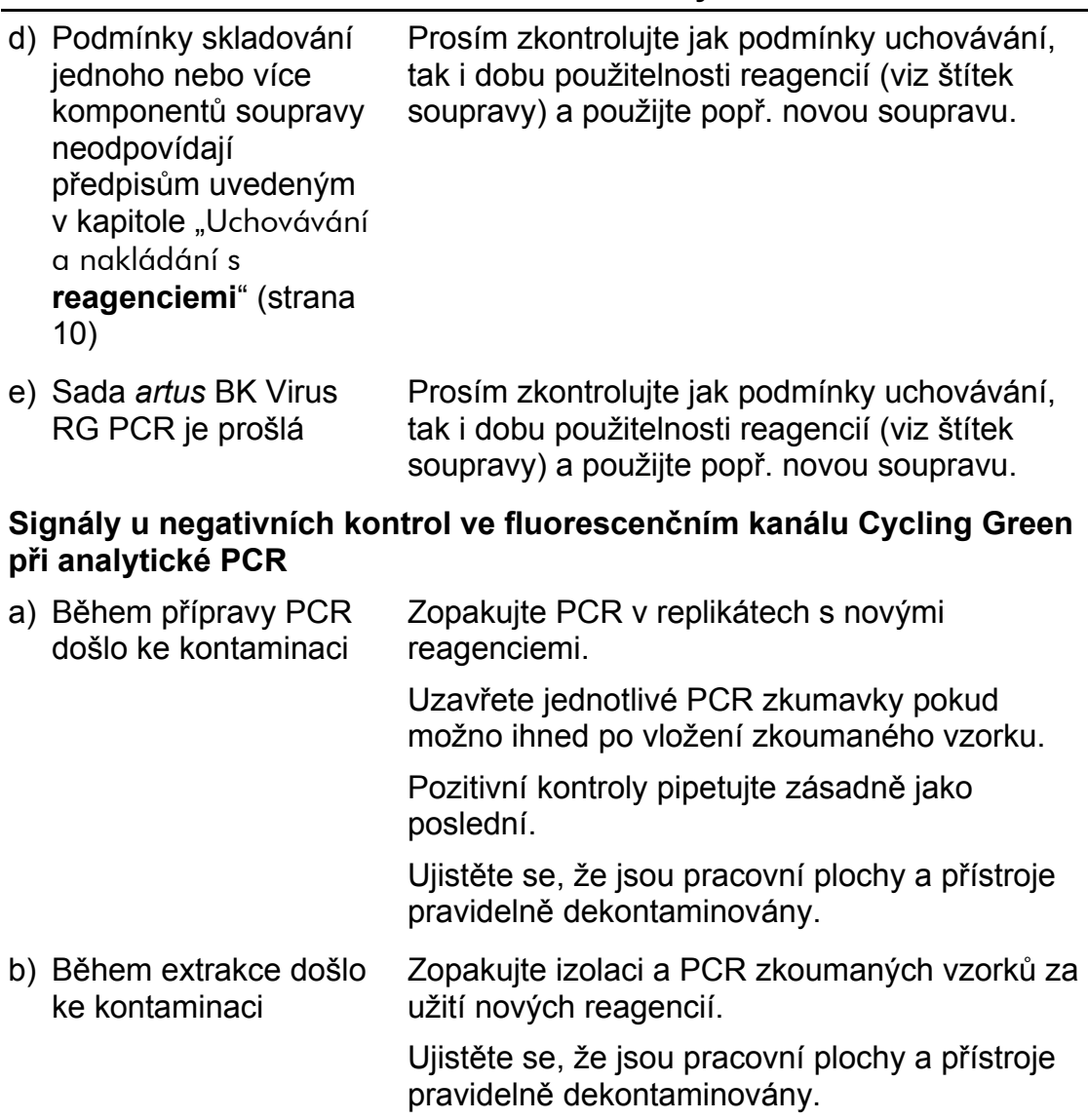

### **Řízení jakosti**

V souladu se systémem managementu jakosti společnosti QIAGEN certifikovaným podle norem ISO byla každá šarže sady *artus* BK Virus RG PCR testována podle předem stanovených specifikací, aby byla zaručena jednotná kvalita produktu.

### **Omezení**

Produkt by měli používat pouze pracovníci, kteří jsou speciálně poučeni a vyškoleni v metodice diagnostiky in vitro.

Přesné dodržování protokolu je bezpodmínečně nutné k dosažení optimálních výsledků PCR.

Dbejte na konec doby použitelnosti uvedený na balení a na štítcích jednotlivých komponent. Nepoužívejte reagencie s prošlou trvanlivostí.

V ojedinělých případech mohou mutace ve vysoce konzervovaných oblastech virového genomu, které jsou pokryty primery a/nebo sondami soupravy, vést k nedostatečné kvantifikaci nebo k selhání detekce přítomnosti viru. Validita a účinnost testu jsou pravidelně kontrolovány.

### **Charakteristiky chování**

### **Analytická senzitivita**

Pro určení analytické senzitivity sady *artus* BK Virus RG PCR byla vytvořena řada ředění od 10 do nominálně 0,001 ekvivalentu kopie/µl. Ta byla následně analyzována za použití sady *artus* BK Virus RG PCR v přístroji Rotor-Gene 6000. Experimenty byly provedeny ve 3 různých dnech formou osminásobných určení. Výsledky byly zjištěny probitovou analýzou. Grafické znázornění probitové analýzy na přístroji Rotor-Gene 6000 naleznete na obrázku 10. Analytický limit detekce sady *artus* BK Virus RG PCR v kombinaci s přístrojem Rotor-Gene Q MDx / Q / 6000 je 0,195 kopie/ul (p = 0,05). To znamená, že je s 95% pravděpodobností detekováno 0,195 kopie/µl.

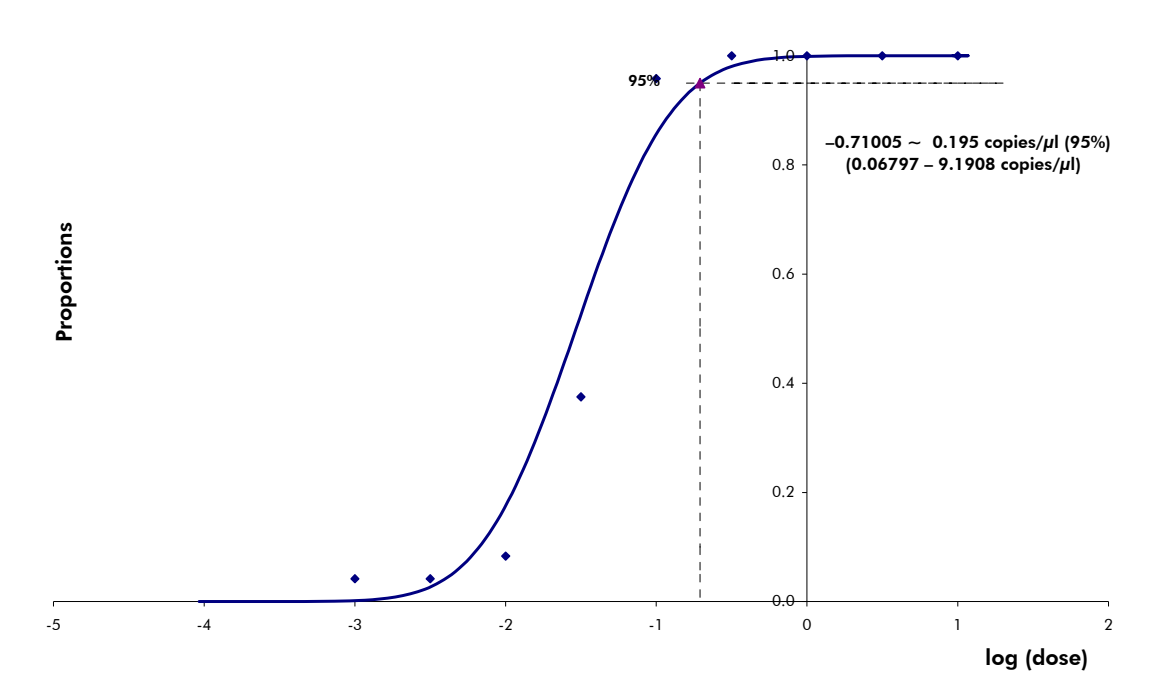

**Obrázek 10. Probitová analýza: Virus BK (Rotor-Gene 6000).** Analytická senzitivita sady *artus* BK Virus RG PCR na přístroji Rotor-Gene 6000.

### **Specificita**

Specificita sady *artus* BK Virus RG PCR je v první řadě zaručena výběrem primerů a sond, jakož i volbou přísných reakčních podmínek. Primery a sondy byly na základě srovnávací sekvenční analýzy přezkoušeny na eventuální homologie se všemi sekvencemi publikovanými v genových bankách. Detekovatelnost všech relevantních kmenů tak byla zajištěna na základě sladění databáze a běhu PCR na přístrojích Rotor-Gene s následujícími kmeny (viz tabulka 4).

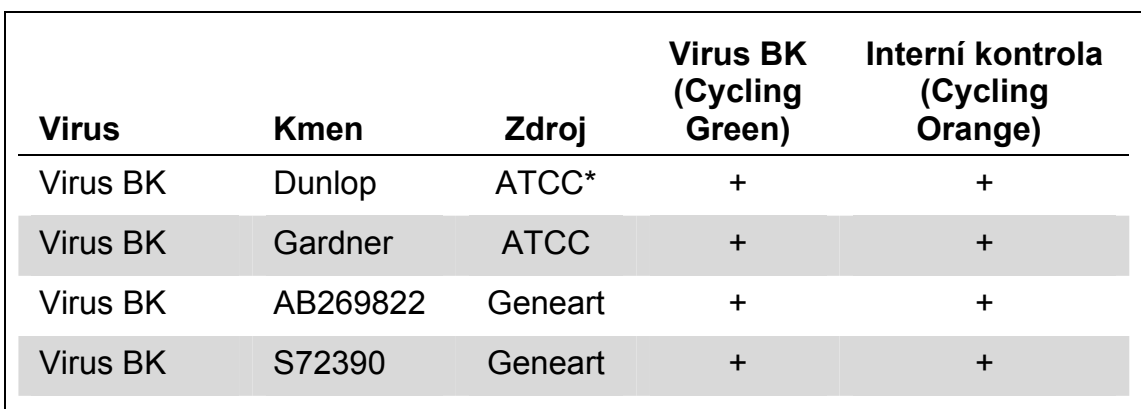

#### **Tabulka 4. Testování specificity relevantních kmenů**

\* American Type Culture Collection.

Specificita byla navíc validována pomocí 30 různých vzorků plazmy negativních na BK virus. Ty negenerovaly žádné signály s primery a sondami specifickými pro virus BK, které jsou součástí směsi BK Virus RG Master.

Potenciální křížová reaktivita sady *artus* BK Virus RG PCR byla testována pomocí kontrolní skupiny uvedené v tabulce 5. Žádný z testovaných původců nebyl reaktivní. Při smíšených infekcích se nevyskytly žádné křížové reaktivity.

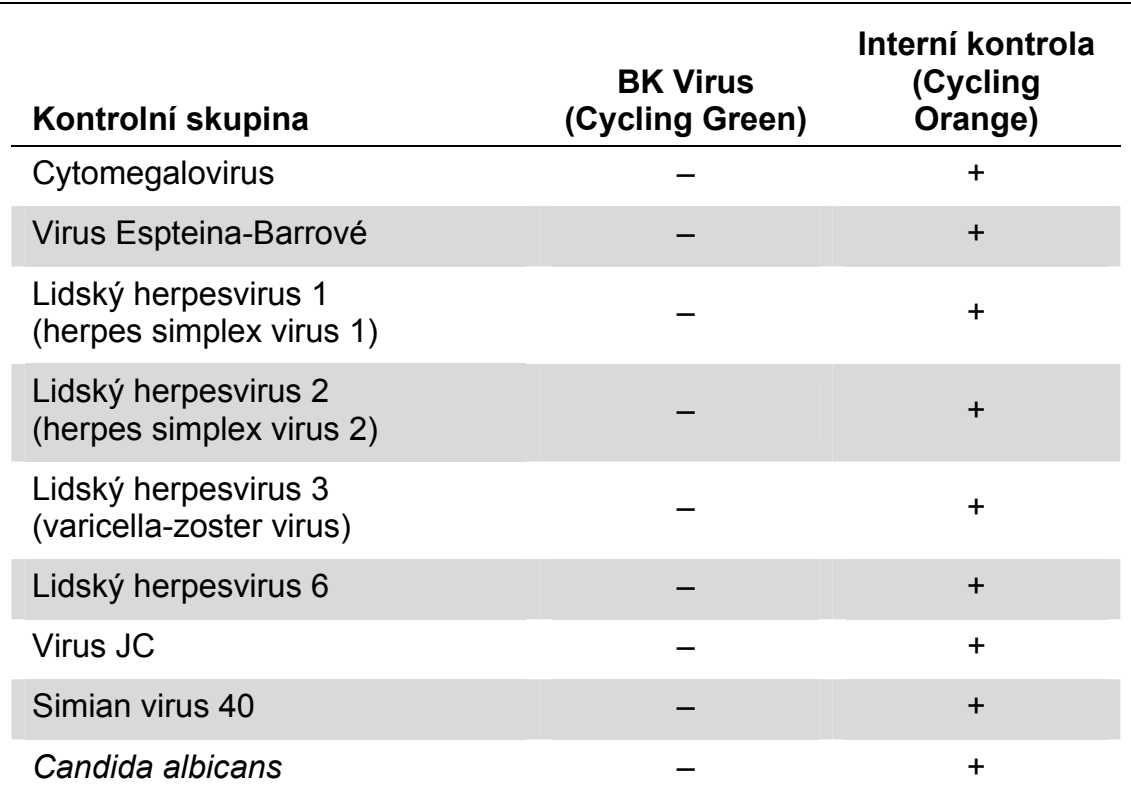

#### **Tabulka 5. Testování specificity diagnostické soupravy pomocí potenciálně křížově reaktivních patogenů**

#### **Přesnost**

Údaje o přesnosti sady *artus* BK Virus RG PCR, které byly získány s využitím přístrojů Rotor-Gene, umožňují určit celkovou variabilitu testovacího systému. Tato celková variabilita se skládá z intraassay variability (variabilita výsledků vzorků stejné koncentrace v rámci jednoho pokusu), z interassay variability (variabilita výsledků rozboru generovaných na různých přístrojích stejného typu a provedených různými osobami v jedné laboratoři) a z interbatch variability (variabilita výsledků rozboru za užití různých šarží). Získaná data byla použita k vypočítání standardní odchylky, variance a koeficientu variace jak pro specifickou PCR původce, tak i pro PCR interní kontroly.

Údaje o přesnosti sady *artus* BK Virus RG PCR byly stanoveny na základě kvantifikačního standardu s nejnižší koncentrací (QS 4; 1 x 10<sup>1</sup> kopií/µl). Experimenty byly provedeny formou osminásobných určení. Údaje o přesnosti byly vypočítány na základě  $C_T$  hodnot amplifikačních křivek ( $C_T$ : prahový cyklus, viz tabulka 6). Na základě těchto výsledků činí celkový statistický rozptyl libovolného vzorku uvedené koncentrace 2,11 % ( $C_T$ ) a 3,59 % ( $C_T$ ) pro průkaz interní kontroly. Tyto hodnoty se zakládají na souhrnu všech dílčích hodnot zjištěných variabilit.

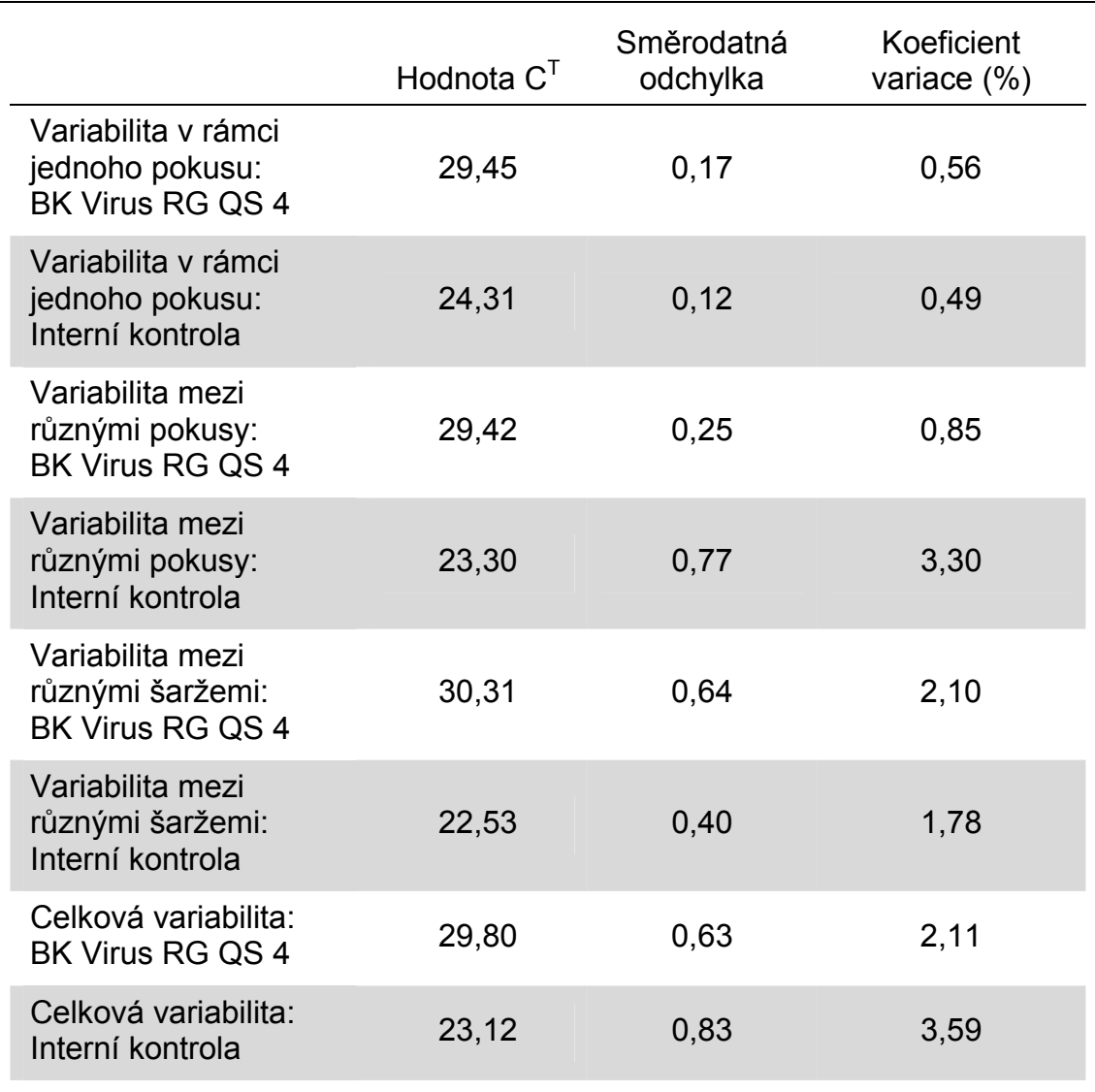

#### **Tabulka 6. Data o přesnosti na základě hodnot C<sub>T</sub>**

#### **Robustnost**

Přezkoušení robustnosti slouží k stanovení celkové četnosti chyb sady *artus* BK Virus RG PCR. 30 vzorků negativních na virus BK bylo smíseno s 1 kopií/µl elučního objemu kontrolní DNA viru BK (přibližně pětinásobná koncentrace analytického limitu senzitivity). Po izolaci pomocí sady EZ1® DSP Virus (viz "Izolace DNA", strana 11) byly tyto vzorky analyzovány s využitím sady *artus* BK Virus RG PCR. Četnost chyb činila u všech 30 vzorků 0 %. Dále byla přezkoušena robustnost interní kontroly na základě izolace a analýzy 30 vzorků negativních na virus BK. Celková četnost chyb činila 0%. Inhibice nebyly pozorovány. Robustnost sady *artus* BK Virus RG PCR činí tedy 99 %.

#### **Reprodukovatelnost**

Údaje o reprodukovatelnosti jsou pořizovány za účelem pravidelného hodnocení výkonnosti sady *artus* BK Virus RG PCR a výkonnostního srovnání s ostatními produkty. Tyto údaje jsou získávány na základě účastí v uznávaných programech pro výkonnostní hodnocení.

#### **Diagnostické hodnocení**

Sada *artus* BK Virus RG PCR je v současné době hodnocena v několika studiích.

### **Literatura**

QIAGEN udržuje rozsáhlou aktuální online databázi vědeckých publikací, které hodnotí produkty QIAGEN. Podrobné volby hledání umožňují nalezení potřebných článků, buďto jednoduchým zadáním klíčových slov nebo upřesněním druhu aplikace, oboru výzkumu, názvu, atd.

Úplný seznam literatury naleznete v databance "QIAGEN Reference Database" (Databáze odkazů QIAGEN) na stránce www.qiagen.com/RefDB/search.asp nebo kontaktujte technický servis QIAGEN nebo Vašeho místního distributora.

### **Symboly**

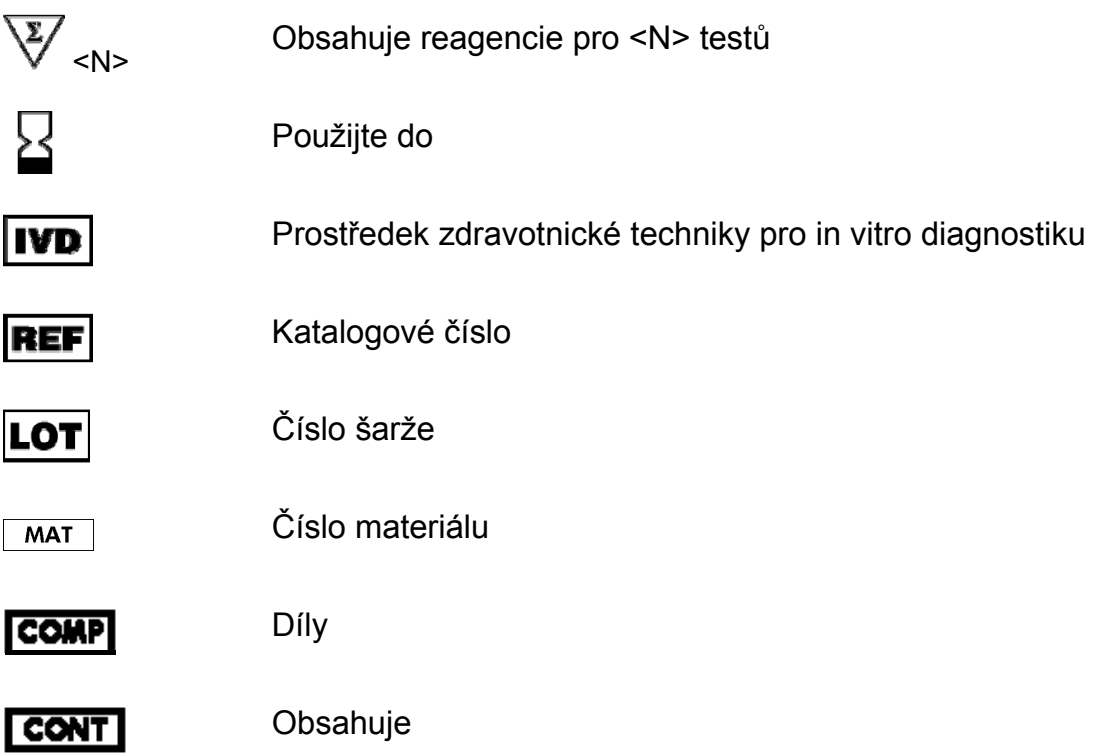

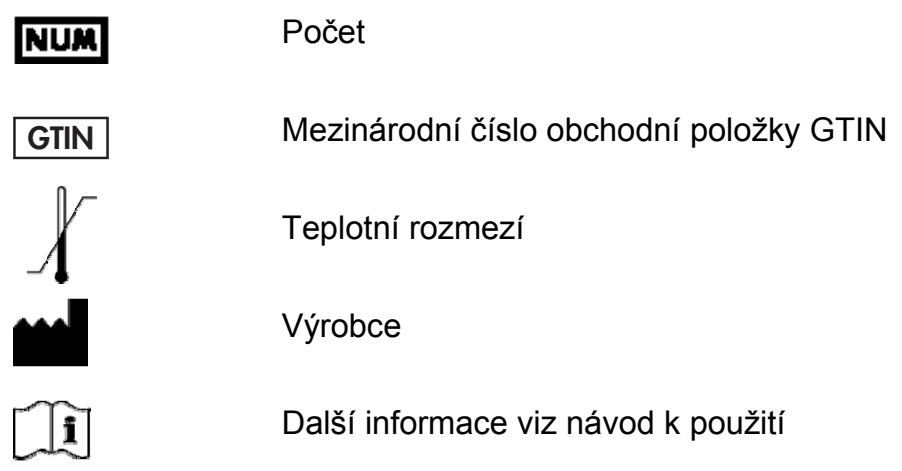

### **Kontaktní informace**

Pro technické otázky a více informací navštivte naše Centrum technické podpory na stránkách www.qiagen.com/Support, zavolejte na některé Oddělení technických služeb společnosti QIAGEN nebo kontaktujte místního distributora (viz zadní strana nebo www.qiagen.com).

## **Informace o způsobu objednávání**

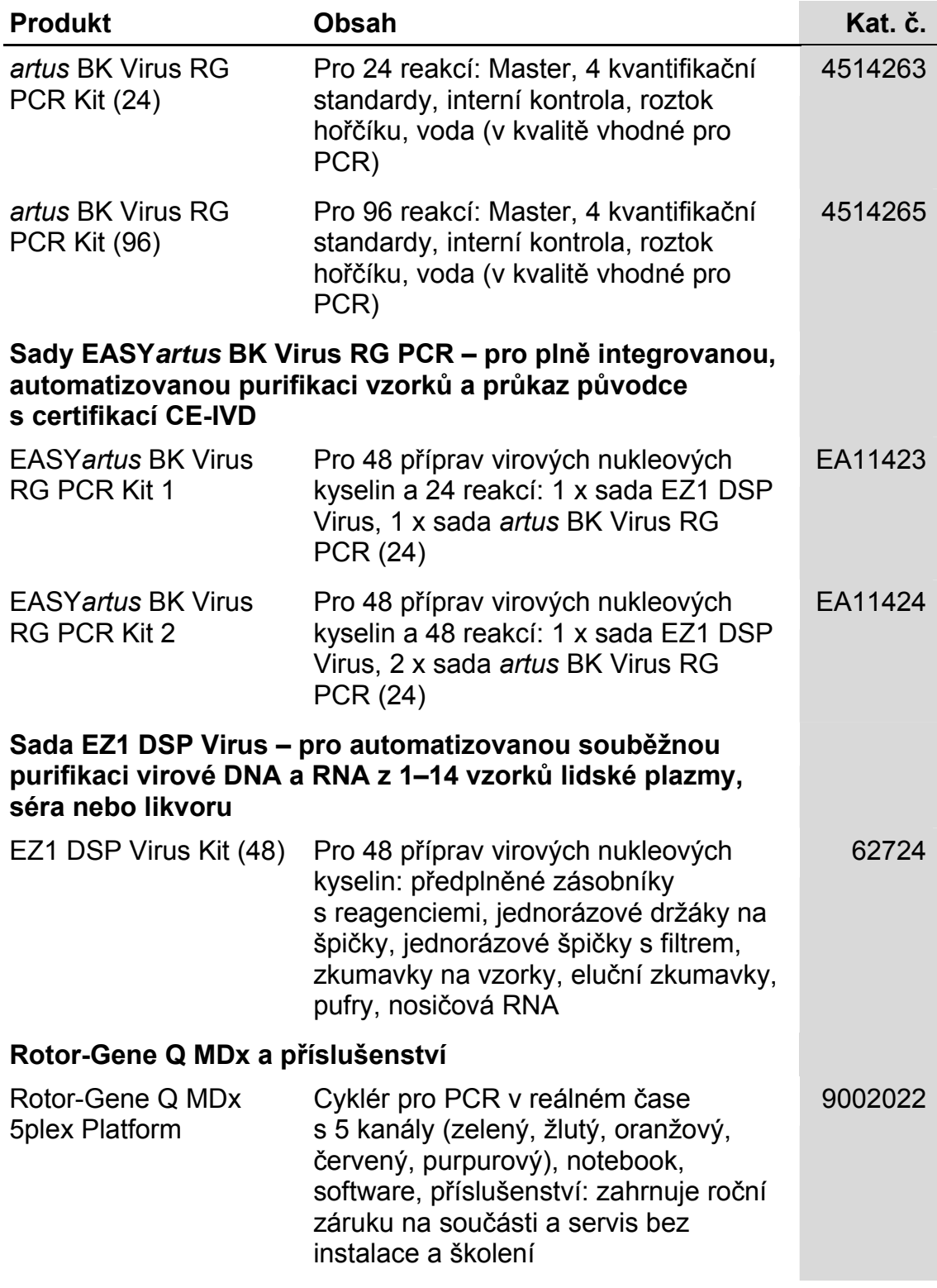

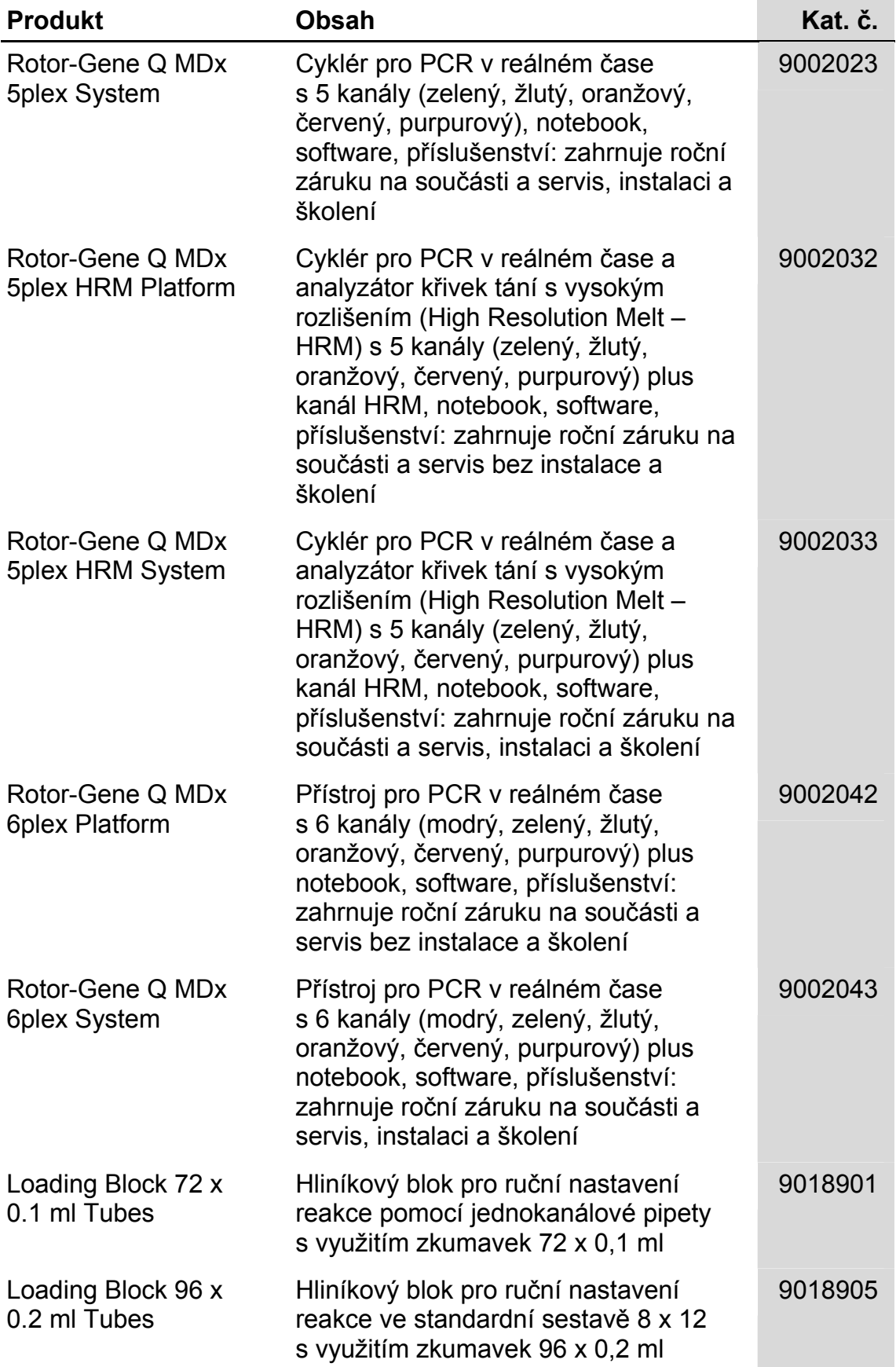

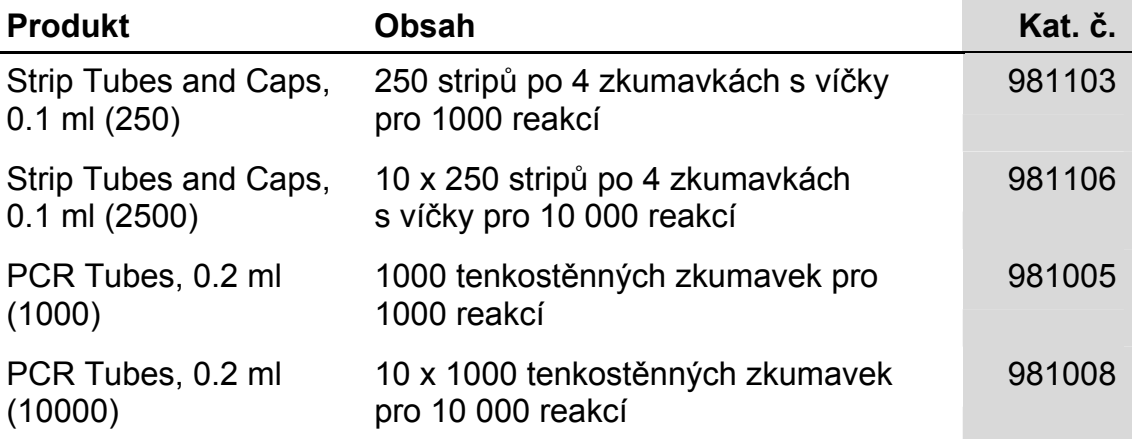

Aktuální licenční informace a odmítnutí odpovědnosti specifická pro výrobek jsou uvedeny v příručce pro sadu QIAGEN nebo příručce uživatele. Manuály k produktům QIAGEN jsou dostupné na www.qiagen.com nebo na požádání u technického servisu QIAGEN nebo lokálního distributora.

Koupě tohoto produktu opravňuje kupujícího k jeho užití k provedení diagnostických služeb pro humánní in vitro diagnostiku. Tímto se neuděluje žádný jiný obecný patent nebo licence jiného druhu než toto specifické právo k používání vyplývající z nákupu.

Ochranné známky: QIAGEN<sup>®</sup>, artus<sup>®</sup>, EASYartus<sup>®</sup>, EZ1<sup>®</sup>, Rotor-Gene<sup>®</sup> (QIAGEN Group).

Omezená licenční smlouva

Použití tohoto produktu znamená, že jakýkoliv kupující či uživatel sady *artus* BK Virus RG PCR souhlasí s následujícími podmínkami:

- 1. Sada *artus* BK Virus RG PCR může být používána výlučně v souladu s *Příručkou pro sadu* artus *BK Virus RG PCR* a smí se používat pouze s komponenty obsaženými v sadě. QIAGEN neposkytuje žádnou licenci v rámci kteréhokoliv svého duševního vlastnictví k použití nebo<br>k začlenění přiložených komponent sady s komponenty, které nejsou v této sadě zahrnuty, s vý
- 2. Mimo výslovně uvedenou licenci QIAGEN neposkytuje žádnou záruku, že tato souprava a/nebo její použití neporušuje práva třetích stran.
- 3. Tato sada a její komponenty jsou licencovány k jednorázovému použití a nesmí se používat opakovaně, přepracovávat ani opakovaně prodávat.
- 4. QIAGEN zvláště vylučuje odpovědnost za jakékoliv jiné licence, vyjádřené či implikované, než výslovně uvedené.
- 5. Kupující a uživatel této sady souhlasí s tím, že neposkytne a nepovolí nikomu jinému provádět žádné kroky, které by mohly vést nebo by<br>usnadnily jakékoliv shora zakázané činnosti. QIAGEN může zákazy tohoto Omezeného lic vyžadovat úhradu všech vyšetřovacích a soudních poplatků, vč. poplatků za advokáta, v rámci jakéhokoliv postupu k prosazení tohoto<br>Omezeného licenčního ujednání nebo jakýchkoliv jiných práv duševního vlastnictví vztahující

Pro aktualizovaná licenční ustanovení viz www.qiagen.com.

© 2009-2014 QIAGEN, všechna práva vyhrazena.

#### www.qiagen.com

Australia Orders 1-800-243-800 Fax 03-9840-9888 Technical 1-800-243-066 Austria Orders 0800-28-10-10 Fax 0800-28-10-19 Technical 0800-28-10-11 Belgium = Orders 0800-79612 = Fax 0800-79611 = Technical 0800-79556 Brazil = Orders 0800-557779 = Fax 55-11-5079-4001 = Technical 0800-557779 Canada Orders 800-572-9613 Fax 800-713-5951 Technical 800-DNA-PREP (800-362-7737) China Orders 86-21-3865-3865 Fax 86-21-3865-3965 Technical 800-988-0325 Denmark Orders 80-885945 Fax 80-885944 Technical 80-885942 Finland Orders 0800-914416 Fax 0800-914415 Technical 0800-914413 France = Orders 01-60-920-926 = Fax 01-60-920-925 = Technical 01-60-920-930 = Offers 01-60-920-928 Germany = Orders 02103-29-12000 = Fax 02103-29-22000 = Technical 02103-29-12400 Hong Kong = Orders 800 933 965 = Fax 800 930 439 = Technical 800 930 425 Ireland Orders 1800 555 049 Fax 1800 555 048 Technical 1800 555 061 Italy = Orders 800-789-544 = Fax 02-334304-826 = Technical 800-787980 Japan Telephone 03-6890-7300 Fax 03-5547-0818 Technical 03-6890-7300 Korea (South) = Orders 080-000-7146 = Fax 02-2626-5703 = Technical 080-000-7145 Luxembourg = Orders 8002-2076 = Fax 8002-2073 = Technical 8002-2067 Mexico = Orders 01-800-7742-639 = Fax 01-800-1122-330 = Technical 01-800-7742-436 The Netherlands Orders 0800-0229592 Fax 0800-0229593 Technical 0800-0229602 Norway Orders 800-18859 Fax 800-18817 Technical 800-18712 Singapore • Orders 1800-742-4362 • Fax 65-6854-8184 • Technical 1800-742-4368 Spain • Orders 91-630-7050 • Fax 91-630-5145 • Technical 91-630-7050 Sweden • Orders 020-790282 • Fax 020-790582 • Technical 020-798328 Switzerland = Orders 055-254-22-11 = Fax 055-254-22-13 = Technical 055-254-22-12 UK = Orders 01293-422-911 = Fax 01293-422-922 = Technical 01293-422-999 USA = Orders 800-426-8157 = Fax 800-718-2056 = Technical 800-DNA-PREP (800-362-7737)

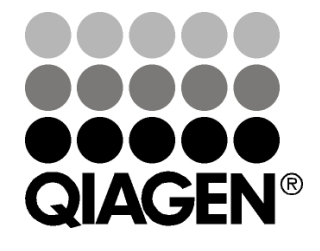

# **Sample & Assay Technologies**